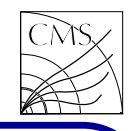

#### Dataset creation for full simulation

Instead of using standalone GEANT simulations, the HEP experiments often create their own applications and simulation frameworks. The full GEANT simulation is used, but via a customized interface, different for each experiment as the code is written from scratch by the physicists participating the experiment. Therefore an average user does not have to worry about e.g. a correct detector geometry description, as the geometry is modelled by experts and included in the simulation framework.

CMS is no exception, it has its own programs written for end users. The first full simulation program CMSIM was written in Fortran, and it used Fortran based GEANT3 for simulating the particle-matter interactions. Later CMSIM was replaced with OO software ORCA, OSCAR and CMSSW, and GEANT3 was switched to GEANT4. CMSSW uses a OO framework, any Fortran code still living is hidden by  $C++$ 

interfaces to the Fortran programs. We use CMS here as an example to get the general idea, how the full simulation works in practice.

### **CMSSW**

The dataset production for CMSSW simulations can be done in steps. The steps for a full simulation study are

- Event generation
- Hits
- Digis
- High level object reconstruction
- Analysis

Event generation is done using the Monte Carlo event generators available. The most common event generators are included in the program as libraries, and the user can select the event generator, and what kind of events are to be simulated. The output is a root file containing the data collections user has selected.

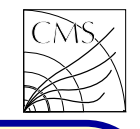

#### Framework

The CMSSW framework implements <sup>a</sup> software model wherein there is one executable, called cmsRun, and many plug-in modules which run algorithms. The same executable is used for both detector simulation and for creating the Monte Carlo data.

The CMSSW executable, cmsRun, is configured at run time by the user's job-specific configuration file. This file tells cmsRun which data to use, which modules to run, which parameter settings to use for each module, and in what order to run the modules. Required modules are dynamically loaded at the beginning of the job. The configuration file language is Python. \$ cmsRun myPythonConfigFile.py

The CMS Event Data Model (EDM) is centered around the concept of an Event as a  $C++$  object container for all RAW and reconstructed

data pertaining to a physics event. During processing, data are passed from one module to the next via the Event, and are accessed only through the Event. All objects in the Event may be individually or collectively stored in ROOT files, and are thus directly browsable in ROOT.

```
The CMS code can be found at GitHub
https://github.com/cms-sw/cmssw
```
The reference manual can be found at https://cmssdt.cern.ch/SDT/doxygen/

#### Environment setup

On kale.grid, the environment needed for CMSSW is set by

setenv VO CMS SW DIR /cvmfs/cms.cern.ch source \$VO\_CMS\_SW\_DIR/cmsset\_default.csh setenv SCRAM\_ARCH slc7\_amd64\_gcc630

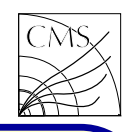

Dataset creation

To create a new dataset one first needs to cre--s GEN --conditions auto:run2 mc GRun --datatier \ ate a working area. This is done with an aux-GEN-SIM --eventcontent RAWSIM --no exec ration, Release, And Management). With com-ulation, change '-s GEN' to '-s GEN,SIM'. and versions available via scram.

\$ scram project CMSSW CMSSW\_8\_0\_30

\$ cd CMSSW\_8\_0\_30/src/

set the runtime environment:

\$ cmsenv

The source code (Gen-fragment) is in the <sup>g</sup>it repo,

git cms-addpkg Configuration/Generator Compile:

 $$scr$  scram  $b - j$  16

Next, using cmsDriver.py, create a configuration file for the generation of the events in which Higgs particle decays to two  $Z^0$  bosons which in turn decay to four leptons:

cmsDriver.py Configuration/Generator/python/ \

```
H200ZZ4L_13TeV_TuneCUETP8M1_cfi.py \
```
iliary program called SCRAM (Source Configu-This generates the events. For the detector simmand "scram list" you can see all the software The generated config file is the input for running CMSSW (cmsRun). The number of events to be simulated is controlled with the line

```
process.maxEvents = cms.untracked.PSet(
```

```
input = cms.untracked.int32(1))
```
Pile-up is selected by including a pile-up config file, in this case no pile-up

process.load(''SimGeneral.MixingModule.mixNoPU\_cfi'') The output file name is selected with PoolOutputModule. In PoolOutputModule one can also select the saved collections, e.g. if one wants only the generator level information, use drop:

```
process.FEVT = cms.OutPutModule(''PoolOutputModule'',
```
cms.PSet(outputCommands=cms.untracked.vstring(

```
''drop *'',''keep *_generator_*_*''))
```

```
fileName = cms.untracked.string(...)
```
replace only whole strings, not substrings "keep \*\_TriggerResults\_\*\_\*", Allowed " $keep * _Trigger * _* * "$ , Won't work. Let's next browse the root file content. Open the root file and start the browser \$ root H200ZZ4L 13TeV ... GEN.root root [1] new TBrowser double click ROOT Files double click H200ZZ4L\_13TeV\_..\_GEN.root double click Events;1

Now you have all the collections listed. The collection names are formed from names $pace$  - Class name  $=$  label  $=$  instance  $=$  process name

Example: For MC info the namespace is edm, edmHepMCProduct\_generator\_GEN

The wildcard \* in the drop and keep commands How is the data then accessed? One needs to write an analysis module (class), by inheriting edm::EDAnalyzer. In the analysis code the MC generator level information in edmHepMCProduct\_generator\_GEN is accessed as follows: The class name was edm::HepMCProduct, and label "generator".

> Handle<edm::HepMCProduct<sup>&</sup>gt; mcEventHandle; iEvent.getByLabel("generator",mcEventHandle); if(mcEventHandle.isValid()){

const HepMC::GenEvent\* mcEvent = mcEventHandle->GetEvent(); HepMC::GenEvent::particle\_const\_iterator i;  $for(i = mcEvent\gt)$  particles\_begin();... }

class name HepMCProduct, label generator, no Let's next modify the example Gen-fragment to instance and produced with process GEN, the produce SM Higgs bosons with one of the imporname of the process in the example thus making  $\,$  tant <code>SM</code> Higgs production processes, the <code>Vector</code> Boson Fusion (VBF). The Higgs boson decays

}

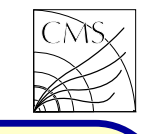

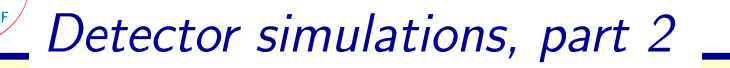

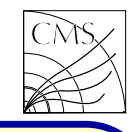

mainly to bb pairs, but the b jet final state is difficult to extract from the QCD multijet background. The next most probable final state is  $H \rightarrow \tau \tau$ , which is experimentally easier. The PYTHIA manual tells the correct PYTHIA switches for these kind of events, section Process selection – Higgs. The vector boson fusion is already switched on in the example datacard (processes HiggsSM:ff2Hff(t:ZZ) and HiggsSM:ff2Hff(t:WW)) so let's keep them and comment out the loop mediated process. The decays should now include only decays  $H \rightarrow \tau \tau$ . Since the SM Higgs KF code is 25 and tau KF code is 15, we change the config as follows

```
'25:onMode = off'.
```

```
'25:onlfMatch = 15 15'.
```
The Higgs decay final states can be listed by running stand-alone PYTHIA calling pythia.particleData.list(), as described in pythia8CUEP8M1Settings. Lecture 8.

The example Gen-fragment looks now like this:

```
generator = cms.EDFilter("Pythia8GeneratorFilter",
 PythiaParameters = cms.PSet(parameterSets = cms.vstring('pythia8CommonSettings',
      'pythia8CUEP8M1Settings',
      'processParameters'),
   processParameters = cms.vstring('HiggsSM:ff2Hff(t:WW) = on',
      'HiggsSM:ff2Hff(t:ZZ) = on ',
      '25: m0 = 200'.
      '25:onMode = off',
      '25:onlfMatch = 15 15'),
```
The process parameters define the hard interaction, but the definitions for the underlying event are needed, too. They are added by pythia8CommonSettings and (for the tune CUEP8M1, there are also other tunes available)

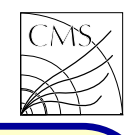

The CMSSW configuration files for event generation with different event generators are available in the git repository. There is also a link from the MCM page (passwd protected) to each dataset and Gen-fragment

https://cms-pdmv.cern.ch/mcm

This allows one to make a semi-private production: private event generation with official datacards, and it provides working examples which can serve as a starting point for creating new Gen-fragments.

It is also possible to create LHE files separately, with stand-alone tools, and then use those LHE files to feed official CMS dataset production. If you need to do this, contact your physics analysis group or physics object group generator contact person for further instructions.

#### Analysis example

```
For CMSSW analysis one needs data, and
an analysis program. Let's assume we have
a dataset available containing electrons as in
the dataset generation example. The analysis
program (module) needs to be written. Since
we are now interested in electrons, let's start
from an Electron Analysis example, found under
RecoEgamma/Examples
$ scram p CMSSW CMSSW
8
0 30
$ cd CMSSW
8
0 30/src
$ cmsenv
$ git cms-addpkg RecoEgamma/Examples
$ cd RecoEgamma/Examples
$scrian b -i 16
```
We select the example GsfElectronMCAnalyzer. The source code is located in plugins/. First let's try to run the analyzer without modifications. \$ cd test

Try grepping to find the config file for module

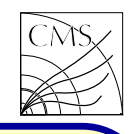

```
produced root file is moved to $PWD),
fileNames = cms.untracked.vstring (
  "file:H200ZZ4L_13TeV_TuneCUETP8M1_ \ \ \ \ \cfi py GEN.root"
```

```
The prefix 'file:' is needed when accessing local
root files. If the file is read from CASTOR,
prefix 'rfio:' is needed. If no prefix is specified,
the default location for datasets /store.. is
used.
```

```
Let's select maxEvents = 2,
and run the program:
```

```
$ cmsRun GsfElectronsMCAnalyzer cfg.py
```
information, the example is not expected to

name GsfElectronMCAnalyzer. The file is work without commenting out the reco-object GsfElectronsMCAnalyzer cfg.py. Edit the file code. Let's leave only the MC particle to contain the correct input (assuming the loop, and modify the code to print the MC process.source = cms.source("PoolSource", ins/GsfElectronMCAnalyzer.cc member function electron pt, eta and phi. Edit file plug-GsfElectronMCAnalyzer::analyze

> One can see there a loop over MC particles (GenParticleCollection is used here), where the print should be added. The reco::GenParticleCollection contains the same information as the edm::HepMCProduct (standard HepMC event record), but the former is recommended as the code will work with all data tiers, like AOD, from which the edm::HepMCProduct is dropped.

```
Recompile and rerun
```
\$ scram b \$ cmsRun GsfElectronsMCAnalyzer cfg.py

Since the input file contains only generator level More about reco::GenParticle methods can be found in the CMSSW reference manual.

)

)